## Package 'bnviewer'

September 14, 2020

Type Package

Title Bayesian Networks Interactive Visualization and Explainable Artificial Intelligence

Version 0.1.6

#### **Depends**  $R$  ( $>= 3.4$ )

Description Bayesian networks provide an intuitive framework for probabilistic reasoning and its graphical nature can be interpreted quite clearly. Graph based methods of machine learning are becoming more popular because they offer a richer model of knowledge that can be understood by a human in a graphical format. The 'bnviewer' is an R Package that allows the interactive visualization of Bayesian Networks. The aim of this package is to improve the Bayesian Networks visualization over the basic and static views offered by existing packages.

License MIT + file LICENSE

URL <http://robsonfernandes.net/bnviewer/>

Encoding UTF-8

LazyData true

RoxygenNote 7.1.1

Repository CRAN

**Imports** visNetwork ( $>= 2.0.4$ ), bnlearn ( $>= 4.3$ ), methods, igraph ( $>= 1.4$ ) 1.2.4), shiny, assertthat, caret, e1071, graphics

NeedsCompilation no

Author Robson Fernandes [aut, cre, cph]

Maintainer Robson Fernandes <robson.fernandes@usp.br>

Date/Publication 2020-09-14 06:00:03 UTC

### R topics documented:

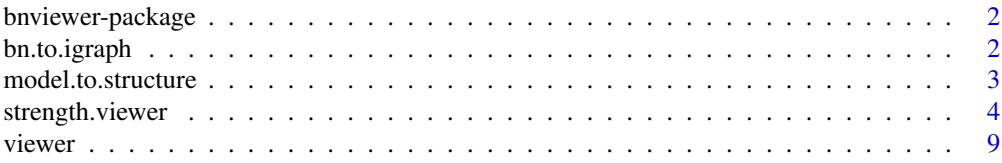

#### <span id="page-1-0"></span>**Index** 2008 **[14](#page-13-0)**

#### Description

Bayesian networks provide an intuitive framework for probabilistic reasoning and its graphical nature can be interpreted quite clearly. Graph based methods of machine learning are becoming more popular because they offer a richer model of knowledge that can be understood by a human in a graphical format. The 'bnviewer' is an R Package that allows the interactive visualization of Bayesian Networks. The aim of this package is to improve the Bayesian Networks visualization over the basic and static views offered by existing packages.

#### Details

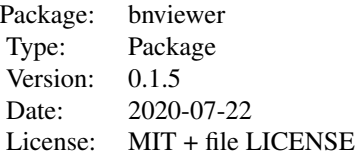

#### Author(s)

Robson Fernandes Institute of Mathematical and Computer Sciences University of Sao Paulo - ICMC-USP

Maintainer: Robson Fernandes <robson.fernandes@usp.br>

bn.to.igraph *Bayesian Network to iGraph Model*

#### Description

Converts Bayesian network structure based on package "bnlearn" and "bnviewer" to model based on package "igraph".

#### Usage

bn.to.igraph(bayesian.network)

#### <span id="page-2-0"></span>model.to.structure 3

#### Arguments

bayesian.network

Bayesian Network structure.

#### References

See online documentation <http://robsonfernandes.net/bnviewer>

model.to.structure *Model to Bayesian Network Structure*

#### Description

Creates a Bayesian Network structure based on a high level semantic model.

#### Usage

model.to.structure(model)

#### Arguments

model Model string

#### References

See online documentation <http://robsonfernandes.net/bnviewer>

#### Examples

```
library(bnlearn)
library(bnviewer)
model.left.arrow.op1 = " A \leftarrow (B, C, D);
                              B \le - (E, F);F \leftarrow (G);
                             "
model.left.arrow.op2 = " A \leq (B, C, D);
                              B \le (E, F);F \le (G);"
model.right.arrow.op1 = " A \rightarrow (B, C, D);
                               B \rightarrow (E, F);F \rightarrow (G);
                              "
```

```
model.right.arrow.op2 = " A \Rightarrow (B, C, D);
                          B \implies (E, F);F \implies (G);"
structure = model.to.structure(model.left.arrow.op1)
viewer(structure,
       bayesianNetwork.width = "100%",
       bayesianNetwork.height = "80vh",
       bayesianNetwork.layout = "layout_on_grid",
       node.colors = list(background = "#f4bafd",
                          border = "#2b7ce9",highlight = list(background = "#97c2fc",
                                            border = "#2b7ce9"))
      )
data.set = bnlearn::gaussian.test
bayesianNetwork.fit = bn.fit(structure, data = data.set)
print(bayesianNetwork.fit$A)
```
strength.viewer *Interactive Bayesian Network Strength Viewer*

#### Description

Show the strength of the probabilistic relationships expressed by the arcs of a Bayesian network, and use model averaging to build a network containing only the significant arcs.

#### Usage

```
strength.viewer(
 bayesianNetwork,
  bayesianNetwork.boot.strength,
 bayesianNetwork.background = NULL,
  bayesianNetwork.arc.strength.threshold.expression = NULL,
  bayesianNetwork.arc.strength.threshold.expression.color = NULL,
  bayesianNetwork.arc.strength.threshold.alternative.color = NULL,
  bayesianNetwork.arc.strength.label = FALSE,
 bayesianNetwork.arc.strength.label.prefix = "",
  bayesianNetwork.arc.strength.label.color = NULL,
  bayesianNetwork.arc.strength.tooltip = FALSE,
  bayesianNetwork.edge.scale.min = 1,
  bayesianNetwork.edge.scale.max = 5,
 bayesianNetwork.edge.scale.label.min = 14,
```

```
bayesianNetwork.edge.scale.label.max = 14,
bayesianNetwork.title = ".
bayesianNetwork.subtitle = "",
bayesianNetwork.footer = "",
bayesianNetwork.enabled.interactive.mode = FALSE,
bayesianNetwork.layout = "default",
bayesianNetwork.width = "100%",
bayesianNetwork.height = "500px",
node.shape = NULL,
node.label.prefix = "",
node.colors = list(),
node.font = list(),node.size = 10,edges.smooth = TRUE,
edges.dashes = FALSE,
edges. colors = list(),edges.width = 1,
options.highlightNearest = TRUE,
options.nodesIdSelection = FALSE,
clusters.legend.title = "",
clusters.legend.options = list(),
clusters = list()
```
#### Arguments

)

```
bayesianNetwork
                 A Bayesian Network structure from Averaged Network
bayesianNetwork.boot.strength
                 A nonparametric bootstrap to assess arc strength and direction
bayesianNetwork.background
                 Bayesian network background
bayesianNetwork.arc.strength.threshold.expression
                 Logical expression of the force threshold of the arcs of the Bayesian network
bayesianNetwork.arc.strength.threshold.expression.color
                 Color applied to logical expression of the force threshold of the arcs of the
                 Bayesian network
bayesianNetwork.arc.strength.threshold.alternative.color
                 Alternative color to logical expression of the force threshold of the arcs of the
                 Bayesian network
bayesianNetwork.arc.strength.label
                 Enable Bayesian Network arc strength label
bayesianNetwork.arc.strength.label.prefix
                 Include Bayesian Network arc strength label prefix
bayesianNetwork.arc.strength.label.color
                 Set Bayesian Network arc strength label color
bayesianNetwork.arc.strength.tooltip
                 Enable Bayesian Network arc strength tooltip
```
6 strength.viewer

```
bayesianNetwork.edge.scale.min
                 Set bayesian Network edge scale minimum
bayesianNetwork.edge.scale.max
                 Set bayesian Network edge scale maximum
bayesianNetwork.edge.scale.label.min
                 Set bayesian Network edge scale label minimum
bayesianNetwork.edge.scale.label.max
                 Set bayesian Network edge scale label maximum
bayesianNetwork.title
                 : String. Bayesian Network title
bayesianNetwork.subtitle
                 : String. Bayesian Network subtitle
bayesianNetwork.footer
                 : String. Bayesian Network footer
bayesianNetwork.enabled.interactive.mode
                 : Boolean. Enabled interactive viewer mode.
bayesianNetwork.layout
                 : String. A layout of a Bayesian Network
                   1. layout_on_sphere
                  2. layout_on_grid
                  3. layout in circle
                  4. layout_as_star
                  5. layout_as_tree
                  6. layout_with_sugiyama
                  7. layout_with_kk
                  8. layout_with_dh
                  9. layout_with_lgl
                 10. layout_with_mds
                 11. layout_with_gem
                 12. layout_nicely
                 13. layout_components
                 14. layout_hierarchical_direction_UD
                 15. layout_hierarchical_direction_DU
                 16. layout_hierarchical_direction_LR
                 17. layout_hierarchical_direction_RL
bayesianNetwork.width
                 : String. Bayesian Network width
bayesianNetwork.height
                 : String. Bayesian Network height
node.shape : String. A node shape of a Bayesian Network
                   1. dot (default)
                  2. circle
                  3. ellipse
```
- 5. diamond
- 6. square
- 7. triangle
- 8. box
- 9. star
- 10. text
- node.label.prefix
	- : String. Adds a prefix to the node label

node.colors : String | named list. Color for the node. Can be 'rgba(120,32,14,1)', '#97C2FC' (hexa notation on 7 char without transparency) or 'red'. Can be just one color, or a list with several elements:

- 1. "background" : String. Default to '#97C2FC'. Background color for the node.
- 2. "border" : String. Default to '#2B7CE9'. Border color for the node.
- 3. "highlight" : String | named list, Color of the node when selected.
	- (a) "background" : String. Default to '#97C2FC'. Background color for the node when selected.
	- (b) "border" : String. Default to '#2B7CE9'. Border color for the node when selected.
- node.font Node Font : Array. Example list(color = "black", face="Arial")
- node.size Integer. Node Size.
- edges.smooth : Boolean. When true, the edge is drawn as a dynamic quadratic bezier curve.
- edges.dashes : Array or Boolean. Default to false. When true, the edge will be drawn as a dashed line.
- edges.colors : Named list or String. Default to named list. Color information of the edge in every situation. Can be 'rgba(120,32,14,1)', '#97C2FC' (hexa notation on 7 char without transparency) or 'red'.
	- "color" : String. Default to '#848484. The color of the edge when it is not selected or hovered over (assuming hover is enabled in the interaction module).
	- "highlight " : String. Default to '#848484'. The color the edge when it is selected.
	- "hover" : String. Default to '#848484'. The color the edge when the mouse hovers over it (assuming hover is enabled in the interaction module).
	- "inherit" : String or Boolean. Default to 'from'. When color, highlight or hover are defined, inherit is set to false! Supported options are: true, false, 'from','to','both'.
	- "opacity" : Number. Default to 1.0. It can be useful to set the opacity of an edge without manually changing all the colors. The allowed range of the opacity option is between 0 and 1.

edges.width : Number. Default to 1. Sets edge width. options.highlightNearest

<sup>:</sup> Boolean. Default to true. Highlight nearest when clicking a node.

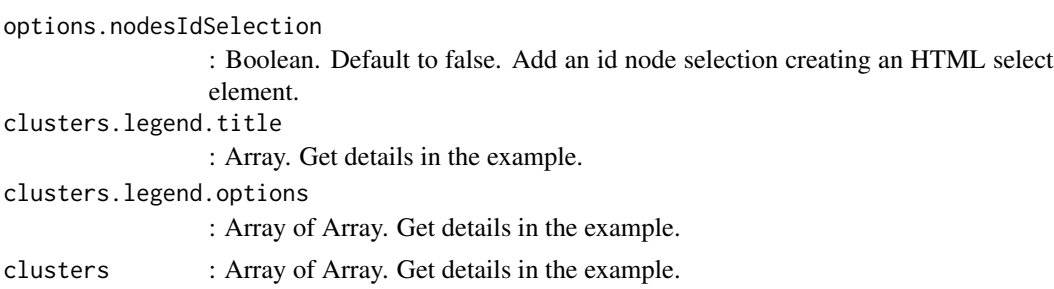

#### References

See online documentation <http://robsonfernandes.net/bnviewer>

#### Examples

```
library(bnlearn)
library(bnviewer)
bayesianNetwork.boot.strength = boot.strength(coronary, R = 20, algorithm = "hc")
avg.bayesianNetwork = averaged.network(bayesianNetwork.boot.strength, threshold = 0.2)
strength.viewer(
 avg.bayesianNetwork,
 bayesianNetwork.boot.strength,
 bayesianNetwork.background = "white",
 bayesianNetwork.arc.strength.threshold.expression = c("Qthreshold > 0 \& Qthreshold < 0.5","@threshold >= 0.5 & @threshold < 0.6",
                                                  "@threshold >= 0.6 & @threshold <= 1"),
 bayesianNetwork.arc.strength.threshold.expression.color = c("red", "yellow", "green"),
 bayesianNetwork.arc.strength.threshold.alternative.color = "white",
 bayesianNetwork.arc.strength.label = TRUE,
 bayesianNetwork.arc.strength.label.prefix = "",
 bayesianNetwork.arc.strength.label.color = "black",
 bayesianNetwork.arc.strength.tooltip = TRUE,
 bayesianNetwork.edge.scale.min = 1,
 bayesianNetwork.edge.scale.max = 3,
 bayesianNetwork.edge.scale.label.min = 14,
 bayesianNetwork.edge.scale.label.max = 14,
 bayesianNetwork.width = "100%",
 bayesianNetwork.height = "800px",
 bayesianNetwork.layout = "layout_with_sugiyama",
 node.colors = list(background = "#97c2fc",
                    border = "#2b7ce9",highlight = list(background = "#e91eba",
```
#### <span id="page-8-0"></span>viewer 9

```
border = "#2b7ce9")),
node.font = list(color = "black", face="Arial"),
edges.dashes = FALSE,
bayesianNetwork.title="Bayesian Network Strength Analysis - Coronary",
bayesianNetwork.subtitle = "Coronary heart disease data set",
bayesianNetwork.footer = "Fig. 1 - Layout with Sugiyama"
```
 $\mathcal{L}$ 

viewer *Interactive Bayesian Network Viewer*

#### Description

Interactive Bayesian Network Viewer

#### Usage

```
viewer(
  bayesianNetwork,
  bayesianNetwork.background = NULL,
  bayesianNetwork.title = "",
  bayesianNetwork.subtitle = "",
  bayesianNetwork.footer = "",
  bayesianNetwork.enabled.interactive.mode = FALSE,
  bayesianNetwork.layout = "default",
  bayesianNetwork.width = "100%",
  bayesianNetwork.height = "500px",
  bayesianNetwork.data = NULL,
  bayesianNetwork.correlation.show = FALSE,
  bayesianNetwork.correlation.method = "pearson",
  node.shape = NULL,
  node.label.prefix = "",
  node.colors = list(),
  node.font = list(),edges.smooth = TRUE,
  edges.dashes = FALSE,
  edges.width = 1,
  edges.font.size = 18,
  edges.font.color = "black",
  edges.shadow = FALSE,
  options.highlightNearest = TRUE,
  options.nodesIdSelection = FALSE,
  clusters.legend.title = "",
  clusters.legend.options = list(),
  clusters = list()
)
```
#### **Arguments**

bayesianNetwork

```
A Bayesian Network structure. (Example : hill-climbing (HC)).
```
bayesianNetwork.background

Bayesian network background

bayesianNetwork.title

: String. Bayesian Network title

bayesianNetwork.subtitle

: String. Bayesian Network subtitle

bayesianNetwork.footer

: String. Bayesian Network footer

bayesianNetwork.enabled.interactive.mode

: Boolean. Enabled interactive viewer mode.

bayesianNetwork.layout

: String. A layout of a Bayesian Network. The hierarchical layout the available options are: UD, DU, LR, RL. To simplify: up-down, down-up, left-right, rightleft.

- 1. layout\_on\_sphere
- 2. layout\_on\_grid
- 3. layout\_in\_circle
- 4. layout\_as\_star
- 5. layout\_as\_tree
- 6. layout\_with\_sugiyama
- 7. layout\_with\_kk
- 8. layout\_with\_dh
- 9. layout\_with\_lgl
- 10. layout\_with\_mds
- 11. layout\_with\_gem
- 12. layout\_nicely
- 13. layout\_components
- 14. layout\_hierarchical\_direction\_UD
- 15. layout\_hierarchical\_direction\_DU
- 16. layout\_hierarchical\_direction\_LR
- 17. layout\_hierarchical\_direction\_RL

- : String. Bayesian Network width
- bayesianNetwork.height

: String. Bayesian Network height

bayesianNetwork.data

: List. Data Set.

bayesianNetwork.correlation.show

: Boolean. When true, show Correlation Coefficient. Default (FALSE).

bayesianNetwork.width

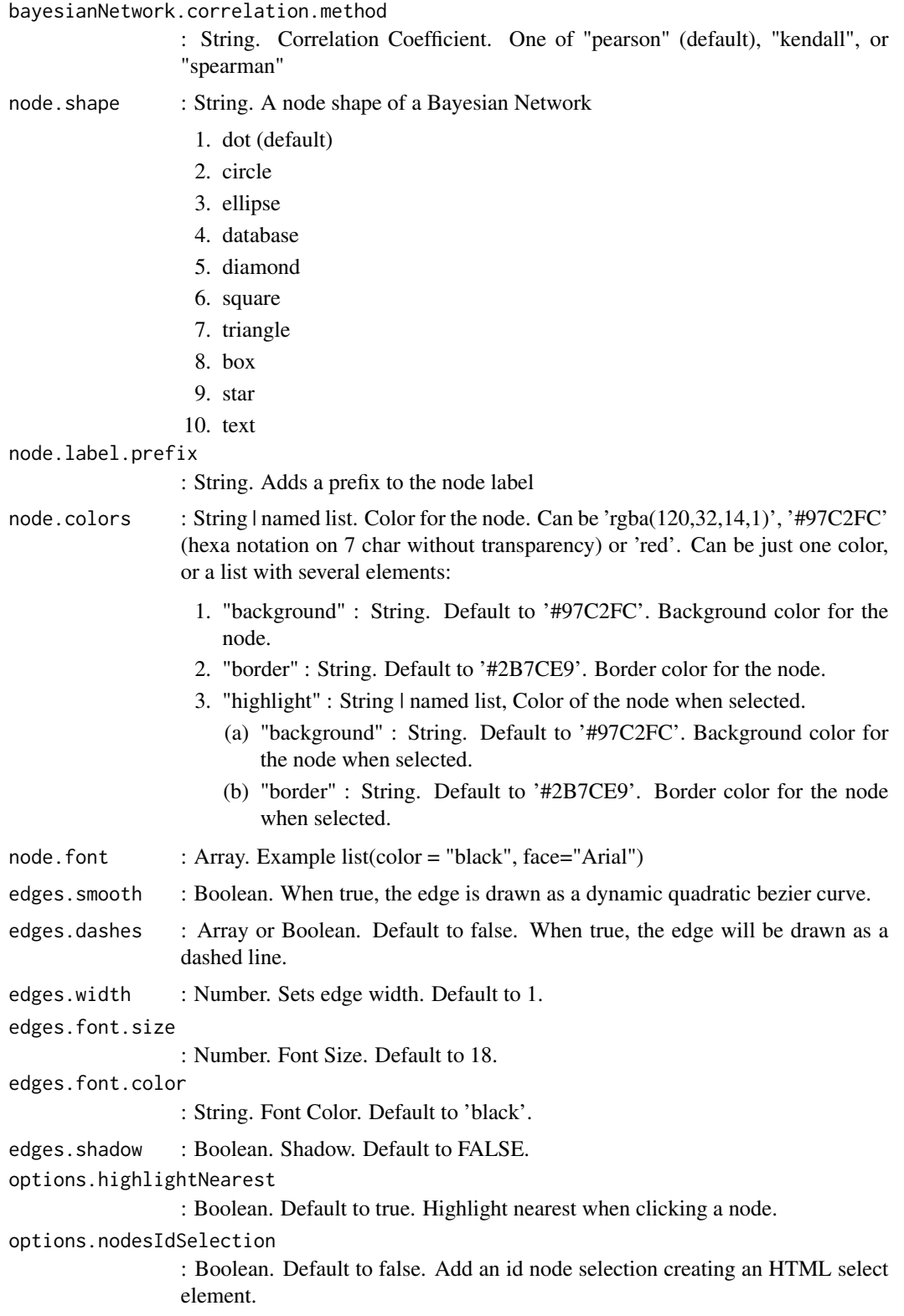

12 viewer

```
clusters.legend.title
                 : Array. Get details in the example.
clusters.legend.options
                 : Array of Array. Get details in the example.
clusters : Array of Array. Get details in the example.
```
#### References

See online documentation <http://robsonfernandes.net/bnviewer>

See the code fontAwesome for icons in groups and nodes [https://fontawesome.com/v4.7.0/](https://fontawesome.com/v4.7.0/cheatsheet/) [cheatsheet/](https://fontawesome.com/v4.7.0/cheatsheet/)

#### Examples

```
library(bnlearn)
library(bnviewer)
data("alarm")
bayesianNetwork = hc(alarm)
viewer(bayesianNetwork,
      bayesianNetwork.background = "-webkit-radial-gradient(center, ellipse cover,
                                                             rgba(255,255,255,1) 0%,
                                                             rgba(246,246,246,1) 47%,
                                                             rgba(237,237,237,1) 100%)",
      bayesianNetwork.width = "100%",
      bayesianNetwork.height = "100vh",
      bayesianNetwork.layout = "layout_components",
      bayesianNetwork.title="<br>Discrete Bayesian Network - Alarm",
      bayesianNetwork.subtitle = "Monitoring of emergency care patients",
      node.colors = list(background = "white",
                          border = "black",
                          highlight = list(background = "#e91eba",
                                           border = "black"),
      node.font = list(color = "black", face="Arial"),
      clusters.legend.title = list(text = "<b>Legend</b> <br> Variable Categories",
                                    style = "font-size:18px;
                                             font-family:Arial;
                                             color:black;
                                             text-align:center;"),
      clusters.legend.options = list(
        list(label = "Pressure",
              shape = "icon",icon = list(code = "f1ce",size = 50.
                         color = "#e91e63")),
        list(label = "Volume",
             shape = "icon",
```
#### viewer and the set of the set of the set of the set of the set of the set of the set of the set of the set of the set of the set of the set of the set of the set of the set of the set of the set of the set of the set of th

```
icon = list(code = "f140",size = 50,color = "#03a9f4")),
 list(label = "Ventilation",
      shape = "icon",
       icon = list(code = "f192",size = 50,
                  color = "#4caf50")),
 list(label = "Saturation",
      shape = "icon",icon = list(code = "f10c",size = 50,color = "#ffc107"))
),
clusters = list(
 list(label = "Pressure",
       shape = "icon",
       icon = list(code = "f1ce", color = "f4e91e63"),nodes = list("CVP","BP","HRBP","PAP","PRSS")),
 list(label = "Volume",
       shape = "icon",icon = list(code = "f140", color = "#03a9f4"),
      nodes = list("MINV","MVS","LVV","STKV")),
 list(label = "Ventilation",
       shape = "icon",
       icon = list(code = "f192", color = "#4caf50"),
      nodes = list("VALV","VLNG","VTUB","VMCH")),
 list(label = "Saturation",
      shape = "icon",
      icon = list(code = "f10c", color = "#ffc107"),
      nodes = list("HRSA","SAO2","PVS"))
)
```
)

# <span id="page-13-0"></span>Index

bn.to.igraph, [2](#page-1-0) bnviewer *(*bnviewer-package*)*, [2](#page-1-0) bnviewer-package, [2](#page-1-0)

model.to.structure, [3](#page-2-0)

strength.viewer, [4](#page-3-0)

viewer, [9](#page-8-0)